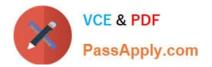

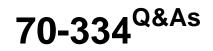

Core Solutions of Microsoft Skype for Business 2015

## Pass Microsoft 70-334 Exam with 100% Guarantee

Free Download Real Questions & Answers **PDF** and **VCE** file from:

https://www.passapply.com/70-334.html

100% Passing Guarantee 100% Money Back Assurance

Following Questions and Answers are all new published by Microsoft Official Exam Center

Instant Download After Purchase

100% Money Back Guarantee

- 😳 365 Days Free Update
- 800,000+ Satisfied Customers

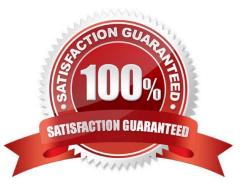

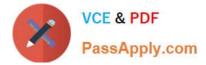

A company has a Skype for Business 2015 environment that consists of a single site. Client Version Configuration policies are disabled globally- Employees and external partners join Skype for Business meetings to discuss projects.

Some users report that they are missing some Skype for Business features and that they are not able see multiple people conferences. You must notify users that have older versions of the client software installed so that they may upgrade to

the version.

You need to configure Skype for Business.

What should you do?

A. Create a Client Version Configuration policy for the internal users. Run the Set- CsAccessEdgeConfiguration Skype for Business Management Shell cmdlet to notify external users.

B. Create a Client Version Configuration policy for the internal users. Run the New- CsEdgcAllowList Skype for Business Management Shell cmdlet to notify external users.

C. Create a Client Version Configuration policy for the internal users. Run the New- CsEdgeAllowList Skype for Business Management Shell cmdlet to notify external users.

D. Create a site specific Client Version Configuration policy and enable the global Client Version Configuration policy.

Correct Answer: D

#### **QUESTION 2**

You need to configure the DNS record for the planned federation relationship.

How should you configure the record? To answer, select the appropriate configurations for the DNS record in the answer area.

Hot Area:

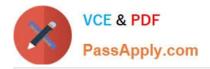

# Answer Area

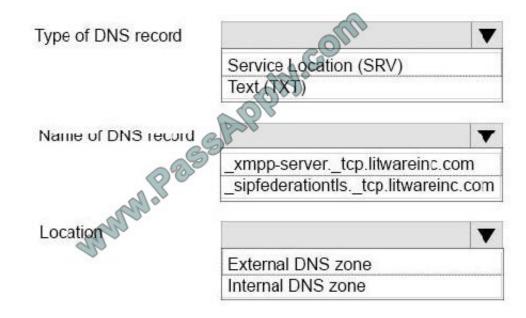

Correct Answer:

# Answer Area

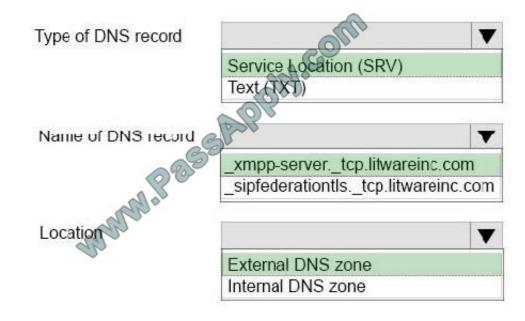

References:https://technet.microsoft.com/en-us/library/jj618369(v=ocs.15).aspx

### **QUESTION 3**

You have a Skype for Business Server 2015 environment with Enterprise Voice.

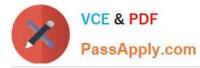

You must implement call quality monitoring. The solution must save call quality data for 180 days. Which Skype for Business Management Shell cmdlet should you run?

Wide World Importers has implemented Skype for Business Server 2015. They have their headquarters in New York and a sales office in Los Angeles.

- All executive staff are based out of the New York office. Each member uses multiple mobile devices as well as a laptop computer.

All sales staff are based out of the Los Angeles office.

All users use Exchange Online for email.

Users in Los Angeles often report that it can take a while before they can search for the new staff within their Skype for Business clients. Executives must be able to see previous instant messaging conversations across all of their devices.

You need to configure a separate client policy for each location that will enable the functionality required by the local users.

In the table below, identify the client policy parameter that will be used to configure the client policy in each location.

NOTE: Make only one selection in each column. Each correct answer is worth one point.

Hot Area:

| Client Policy Parameter         | Los Angeles | New York |
|---------------------------------|-------------|----------|
| AddressBookAvailability         | Olo         | 0        |
| MAPIPollInterval                | phi O       | 0        |
| EnableMAutoArchiving            | 0           | 0        |
| EnableServerConversationHistory | 0           | 0        |
| WebServicePollInterval          | 0           | 0        |

Correct Answer:

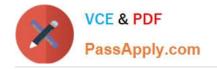

| Client Policy Parameter         | Los Angeles | New York |
|---------------------------------|-------------|----------|
| AddressBookAvailability         | Olos        | 0        |
| MAPIPollInterval                | PH- O       | 0        |
| EnableMAutoArchiving            | 0           | 0        |
| EnableServerConversationHistory | 0           | 0        |
| WebServicePollInterval          | 0           | 0        |

You support a customer who has an existing Microsoft Exchange 2010 with Microsoft Lync Server 2010 environment. Outlook Web Access displays presence from Lync 2010. The customer has recently implemented Skype for Business

Server 2015 and has migrated all users to the new environment. The customer reports that presence is no longer available in OWA.

You need to restore presence in OWA.

Which Skype for Business Management Shell cmdlet should you run? To answer, drag the appropriate cmdlet or cmdlets to the correct server or servers. Each cmdlet may be used once, more than once, or not at all. You may need to drag the split bar between panes or scroll to view content.

Select and Place:

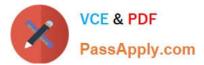

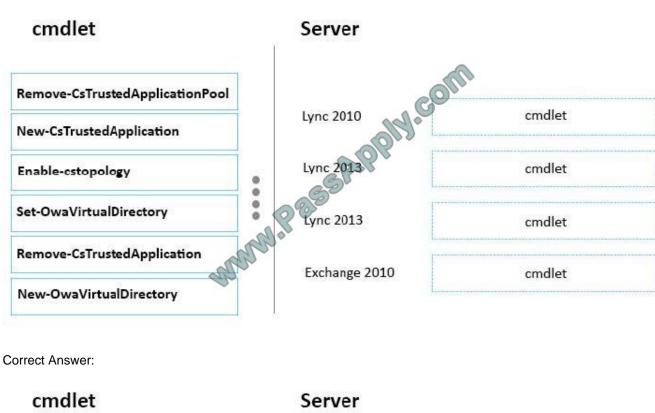

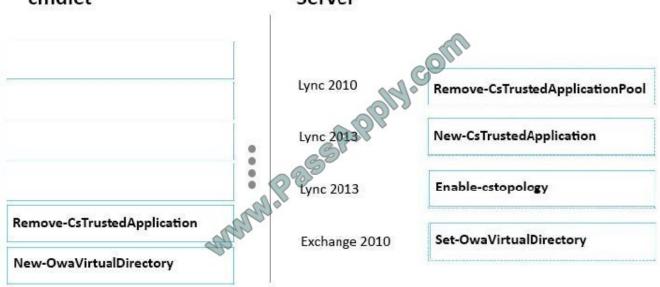

You have a Skype for Business Server 2015 infrastructure that contains seven servers. The servers are configured as shown in the following table.

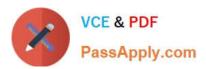

| Server name | Pool name          | Role                 |  |
|-------------|--------------------|----------------------|--|
| Server1     | Pool01.contoso.com |                      |  |
| Server2     | Pool01.contoso.com | Front End Server     |  |
| Server3     | Pool02.contoso.com | Front End Server     |  |
| Server4     | Pool02.contoso.com | Front End Server     |  |
| SQL1        | Pool01.contoso.com | Microsoft SQL Server |  |
| SQL2        | Pool@1.contoso.com | Microsoft SQL Server |  |
| SQL3        | Pool02.contoso.com | Microsoft SQL Server |  |

You configure pool pairing and SQL Server database mirroring.

SQL1 fails.

You discover that an automatic failover fails to occur.

You need to force a failover of the database.

Which Skype for Business Management Shell command should you run?

A. Invoke-CsDatabaseFailover -PoolFqdn pool01.contoso.com -DatabaseType user-NewPrincipal primary

B. Invoke-CsDatabaseFailover -PoolFqdn pool02.contoso.com -DatabaseType user-NewPrincipal mirror

C. Invoke-CsDatabaseFailover -PoolFqdn pool01.contoso.com -DatabaseType user-NewPrincipal mirror

D. Invoke-CsDatabaseFailover -PoolFqdn pool02.contoso.com -DatabaseType user-NewPrincipal primary

Correct Answer: C

Explanation:

SQL1 is part of pool01.contoso.com and must fail over to the mirror.

References:

https://docs.microsoft.com/en-us/powershell/module/skype/invoke-csdatabasefailover?view=skype-ps

#### **QUESTION 6**

You support Skype for Business Server 2015 Enterprise servers in your customer\\'s organization. You configure dial-in conferencing Users are dispersed in several locations. All client computers run Windows 10.

Users report that they cannot use dial-in conferencing for their conferences. You run the Gct-CsDialPlan Skype for Business Management Shell cmdlet and receive the output shown in the following exhibit. Click the Exhibit button.

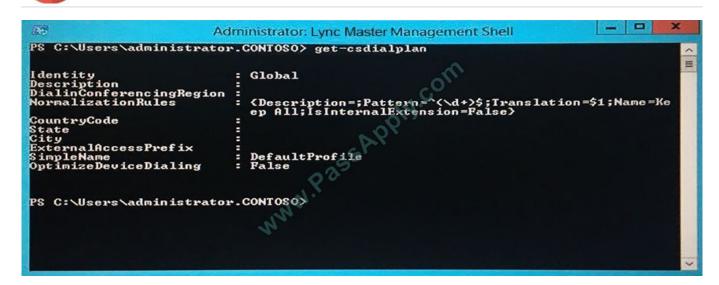

You need to ensure that users can join conferences by using dial in conferencing. What should you do?

A. Associate a trunk route with a dial-in conferencing region.

VCE & PDF

PassApply.com

- B. \\'Create a user dial plan and associate the user dial plan with a dial-in conferencing access number.
- C. Associate a public switched telephone network (PSTN) usage record with a dial-in conferencing region
- D. Associate a dial-in conferencing access number with a dial-in conferencing region.

Correct Answer: D

#### **QUESTION 7**

You need to configure the DNS record for the planned federation relationship.

How should you configure the record? To answer, select the appropriate configurations for the DNS record in the answer area.

Hot Area:

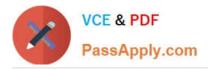

# **Answer Area**

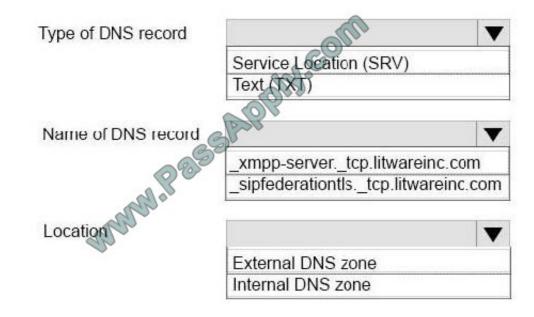

Correct Answer:

# **Answer Area**

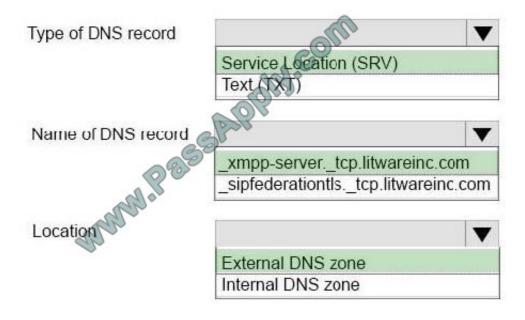

### **QUESTION 8**

You need to move the Central Management store during the planned migration.

Which five actions should you perform in sequence? To answer, move the appropriate actions from the list of actions to

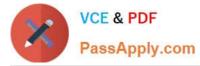

the answer area and arrange them in the correct order.

Select and Place:

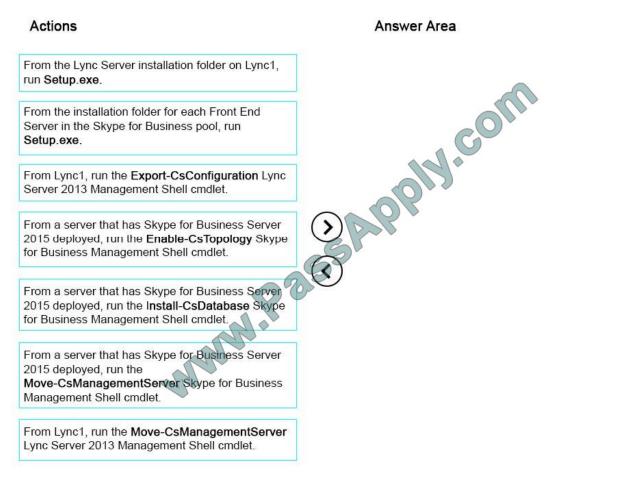

Correct Answer:

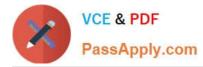

#### Actions

### Answer Area From the Lync Server installation folder on Lync1, From Lync1, run the Export-CsConfiguration Lync run Setup.exe. Server 2013 Management Shell cmdlet. From a server that has Skype for Business Server 2015 deployed, run the Install-CsDatabase Skype for Business Management Shell cmdlet. From a server that has Skype for Business Server 2015 deployed, run the Move-CsManagementServer Skype for Business Management Shell cmdlet. www.Pat From a server that has Skype for Business Server 2015 deployed, run the Enable-CsTopology Skype for Business Management Shell cmdlet. From the installation folder for each Front End Server in the Skype for Business pool, run Setup.exe. From Lync1, run the Move-CsManagementServer Lync Server 2013 Management Shell cmdlet.

References: https://blogs.technet.microsoft.com/uctalks/2016/05/09/moving-the-cms-make-it-part-ofyour-upgrade-actionplan-part-1/

### **QUESTION 9**

A company has a Skype for Business 2015 environment that consists of a single site. Client Version Configuration policies are disabled globally Employees Some users report that they are missing some Skype for Business features and that they are not able to see multiple people in conferences. You must notify u You need to configure Skype for Business. What should you do?

A. Enable the global Client Version Configuration policy.

B. Create a client policy for the internal users. Run the New-CsEdgeAllowList Skype for Business Management Shell cmdletto notify external users.

C. Create a client Version Configuration policy for the internal users. Run the Set- CsAccessEdgeConfiguration Skype for Business Management Shell cmdlet to notify external users.

D. Create a client policy for the site that enforces versions.

Correct Answer: A

#### **QUESTION 10**

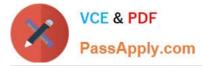

You are planning the Skype for Business Server 2015 migration.

You need to identify the management tools that must be used to achieve the following migration tasks during the coexistence period:

Move users to Skype for Business 2015.

Add Skype for Business servers to the environment.

Remove Lync Server 2013 servers from the environment.

Which tools should you use? To answer, drag the appropriate management tools to the correct migration task in the answer area. Each tool may be used once, more than once, or not at all. Additionally, you may need to drag the split bar

between panes or scroll to view content.

Select and Place:

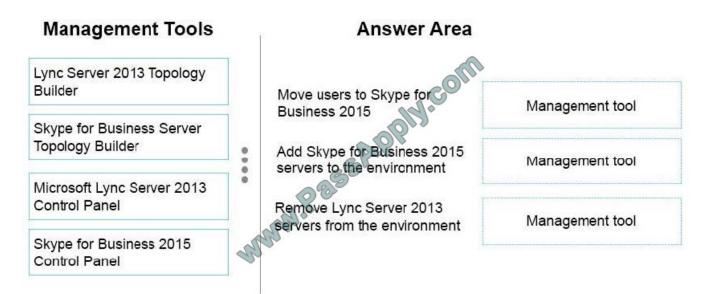

Correct Answer:

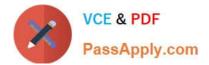

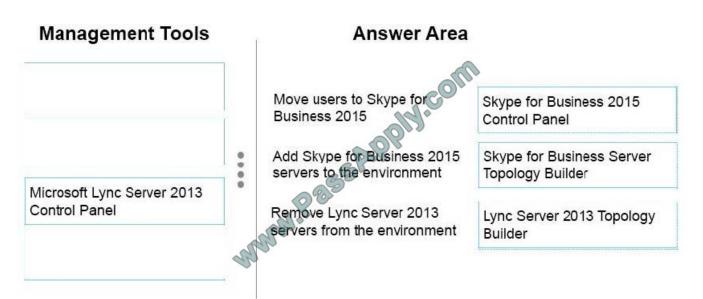

You support a Skype for Business Server 2015 environment that includes:

a single Standard Edition server

a single Edge Server

-

a single reverse proxy that is acting as an  $\ensuremath{\mathsf{HTTP}}(s)$  reverse proxy

Remote users report that the company logo is not being displayed alongside the text in their Online Meeting invites.

You need to find out why the logo is not being retrieved.

Which two actions should you perform? Each correct answer presents part of the solution.

Α.

Run the following Skype for Business Server 2015 Management Shell command:Get- CsWebServiceConfiguration | FL Identity,LogoURL

В.

Using the Skype for Business Server 2015 Logging Tool, debug traffic on the Skype for Business Server 2015 Edge Server.

C.

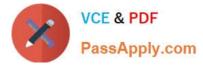

Using a test client inside the corporate network, run an HTTP tracing tool to debug the traffic.

D.

Run the following Skype for Business Server 2015 Management Shell command:Get- CsMeetingConfiguration | FL Identity,LogoURL

#### Ε.

Using a test client outside the corporate network, run an HTTP tracing tool to debug the traffic.

Correct Answer: AC

#### **QUESTION 12**

Your company has a main office and a branch office. The main office is located in Amsterdam. The branch office is located in New York. Each office has a data center.

The offices connect to each other by using a high-bandwidth, low-latency wide area network (WAN) link.

You have a Skype for Business Server 2015 infrastructure that contains 5,000 users.

You plan to deploy a persistent chat infrastructure.

You need to ensure that persistent chat rooms remain available if a Persistent Chat Server fails.

What should you do?

A. Create two Persistent Chat Server pools that each contains one active chat server.

B. Create one Persistent Chat Server pool that contains two active chat servers.

C. Create one Persistent Chat Server pool that contains one active chat server and onestandby chat server.

D. Create two Persistent Chat Server pools that each contains one active chat server and one standby chat server.

Correct Answer: A

Latest 70-334 Dumps

70-334 Practice Test

70-334 Braindumps

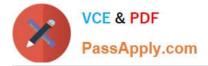

To Read the Whole Q&As, please purchase the Complete Version from Our website.

## Try our product !

100% Guaranteed Success
100% Money Back Guarantee
365 Days Free Update
Instant Download After Purchase
24x7 Customer Support
Average 99.9% Success Rate
More than 800,000 Satisfied Customers Worldwide
Multi-Platform capabilities - Windows, Mac, Android, iPhone, iPod, iPad, Kindle

We provide exam PDF and VCE of Cisco, Microsoft, IBM, CompTIA, Oracle and other IT Certifications. You can view Vendor list of All Certification Exams offered:

#### https://www.passapply.com/allproducts

### **Need Help**

Please provide as much detail as possible so we can best assist you. To update a previously submitted ticket:

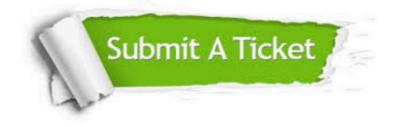

#### **One Year Free Update**

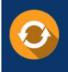

Free update is available within One Year after your purchase. After One Year, you will get 50% discounts for updating. And we are proud to boast a 24/7 efficient Customer Support system via Email.

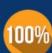

Money Back Guarantee To ensure that you are spending on quality products, we provide 100% money back guarantee for <u>30 days</u>

from the date of purchase

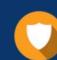

#### Security & Privacy

We respect customer privacy. We use McAfee's security service to provide you with utmost security for your personal information & peace of mind.

Any charges made through this site will appear as Global Simulators Limited. All trademarks are the property of their respective owners. Copyright © passapply, All Rights Reserved.